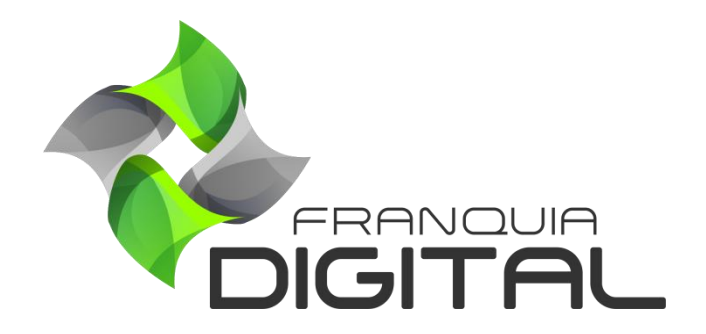

**Tutorial Como Configurar O Token E As Páginas De Retorno No PagSeguro**

## **Como Configurar O Token E As Páginas De Retorno No PagSeguro**

Para usar a conta do PagSeguro nos pagamentos de seus produtos, é necessário que você tenha uma conta de vendedor e faça as seguintes configurações: gerar *token*, informar o e-mail cadastrado na conta e configurar as páginas de retorno no PagSeguro.

O *token* e o *e-mail* são usados para integrar o PagSeguro a sua plataforma. Já as páginas de retorno tem como função redirecionar o aluno a plataforma após a finalização do pagamento e também notificar a plataforma que o pagamento foi realizado para que a liberação do produto comprado possa acontecer.

A seguir veremos o passo a passo de como configurar o PagSeguro:

1) Faça *login* na sua conta do PagSeguro através do computador;

O aplicativo não tem a função de integrações.

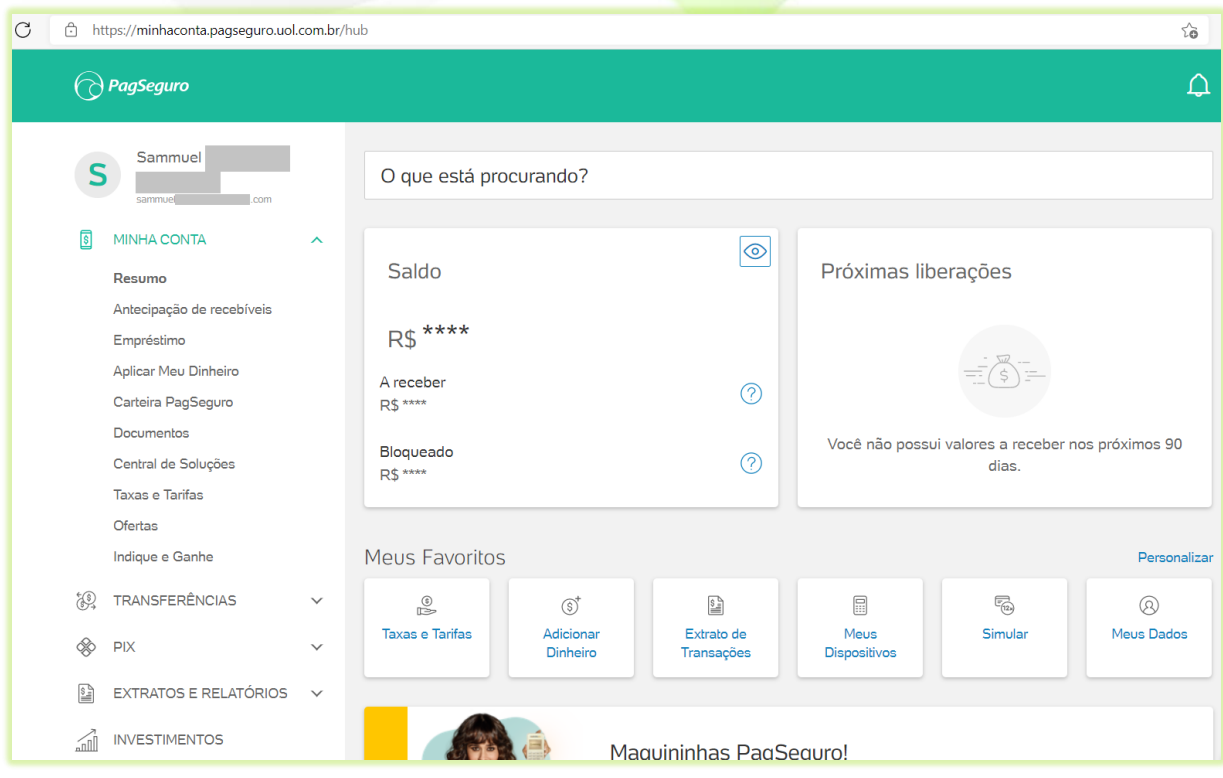

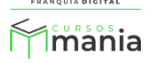

2) Clique na opção "**VENDA ONLINE**" e depois em "**Integrações**";

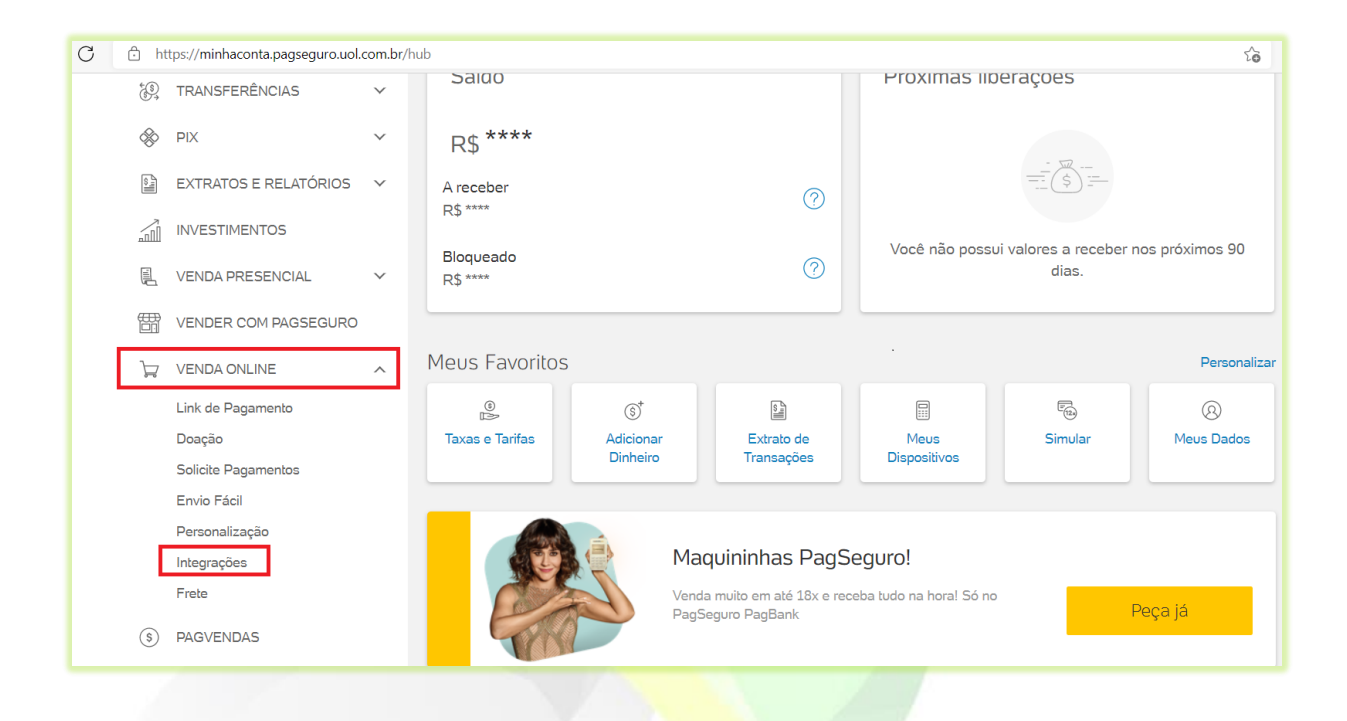

3) Em "**CONFIGURAÇÕES DE INTEGRAÇÃO**" clique em "**Página de redirecionamento**";

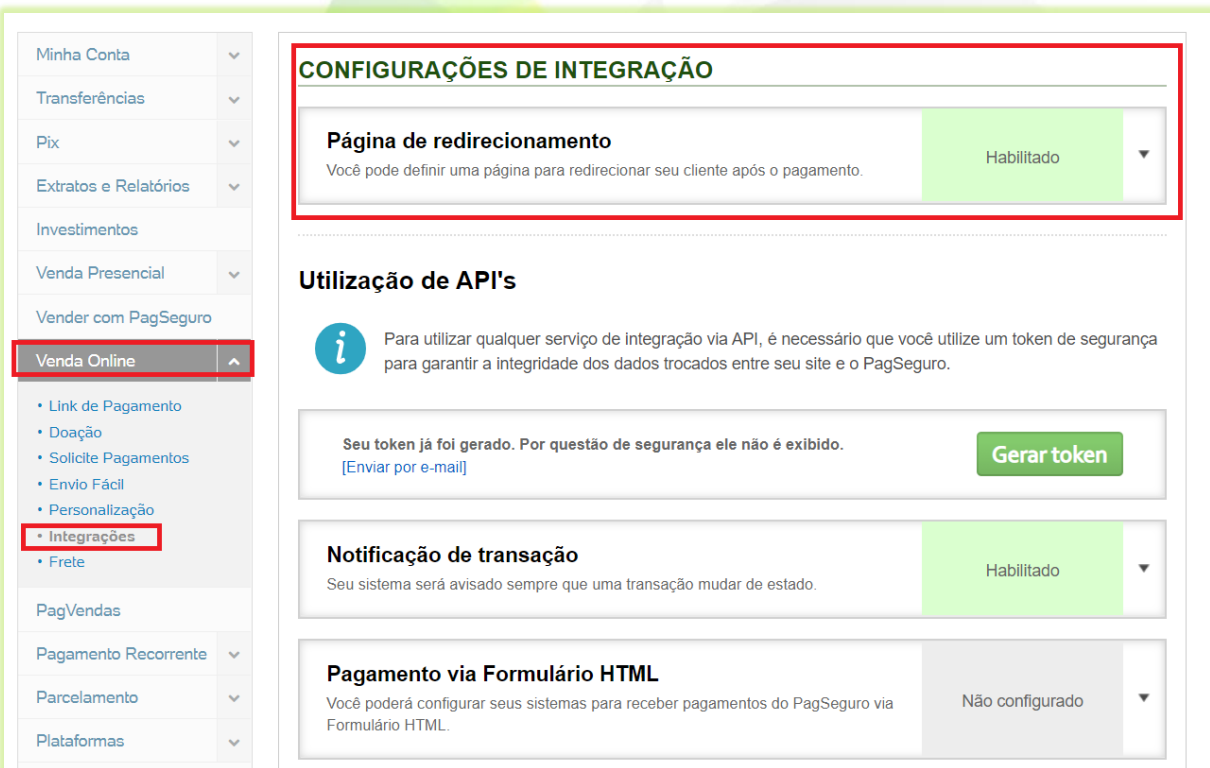

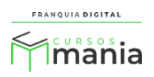

4) No campo "**Página de redirecionamento fixa**" digite o seu *site* seguido de **/site/area\_usuario**;

Veja na imagem a seguir o exemplo:

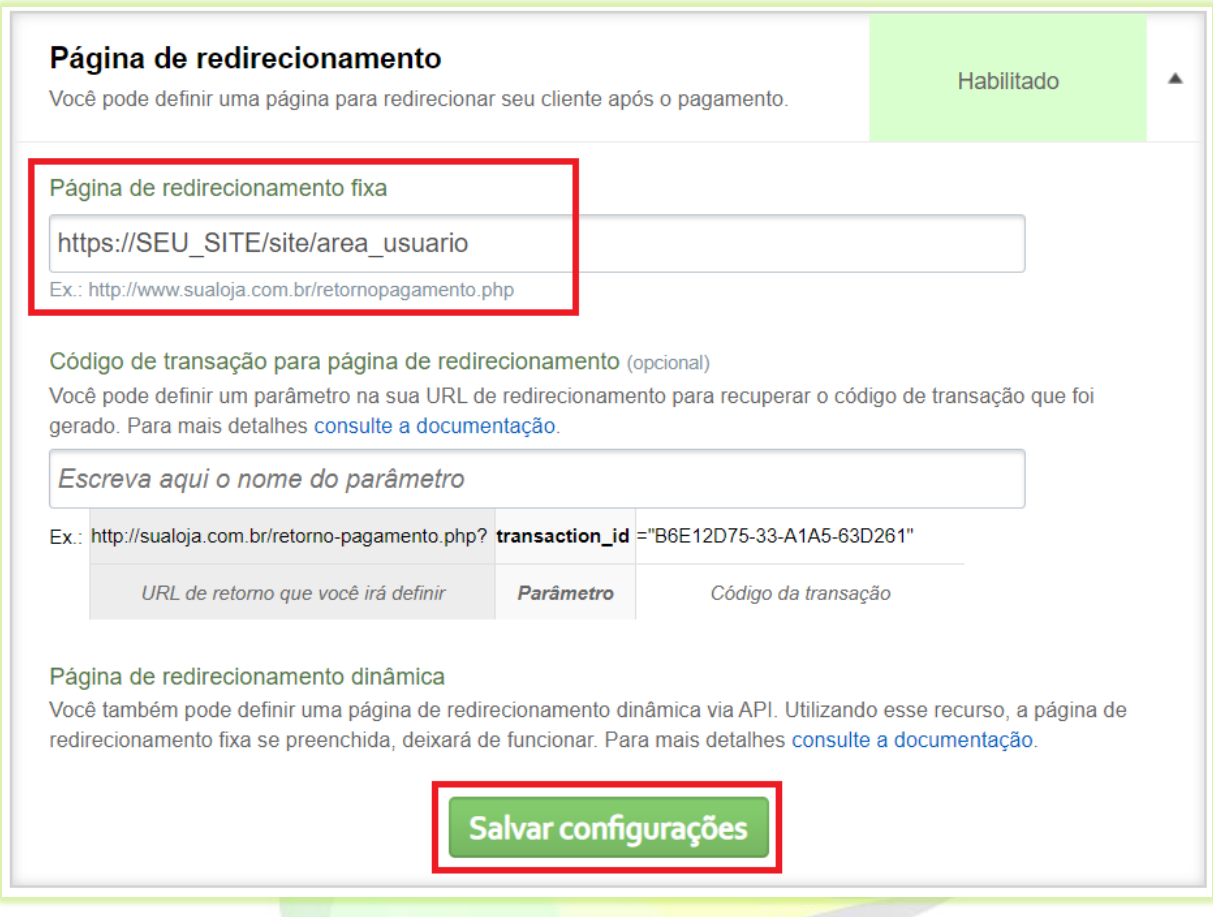

5) Clique no botão "**Salvar configurações**";

Salvar configurações

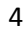

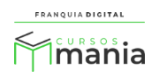

6) Para criar um *token*, clique no botão "**Gerar token**";

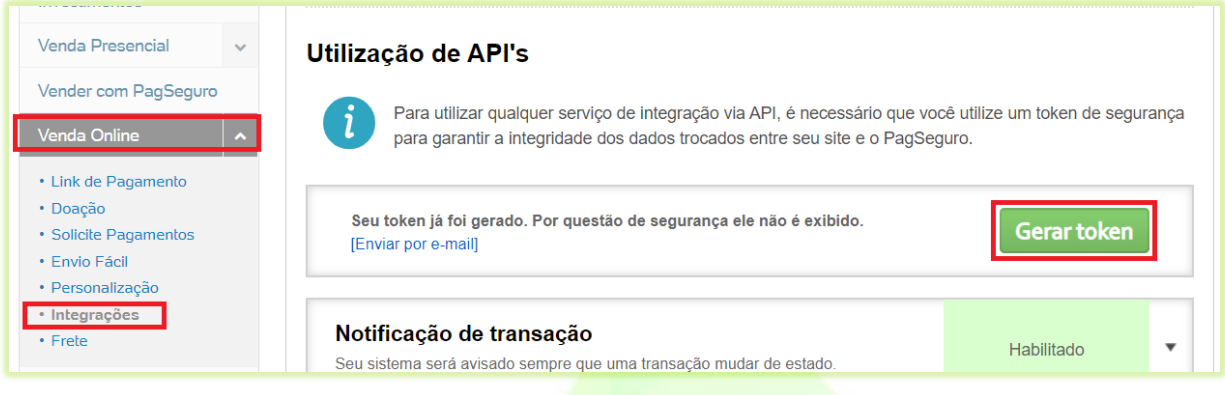

- 7) Copie o *token* gerado;
- 8) Faça *login* na sua plataforma, acesse "**Configurações** ">"**Dados da Empresa**" e clique na aba "**Pagamentos**";

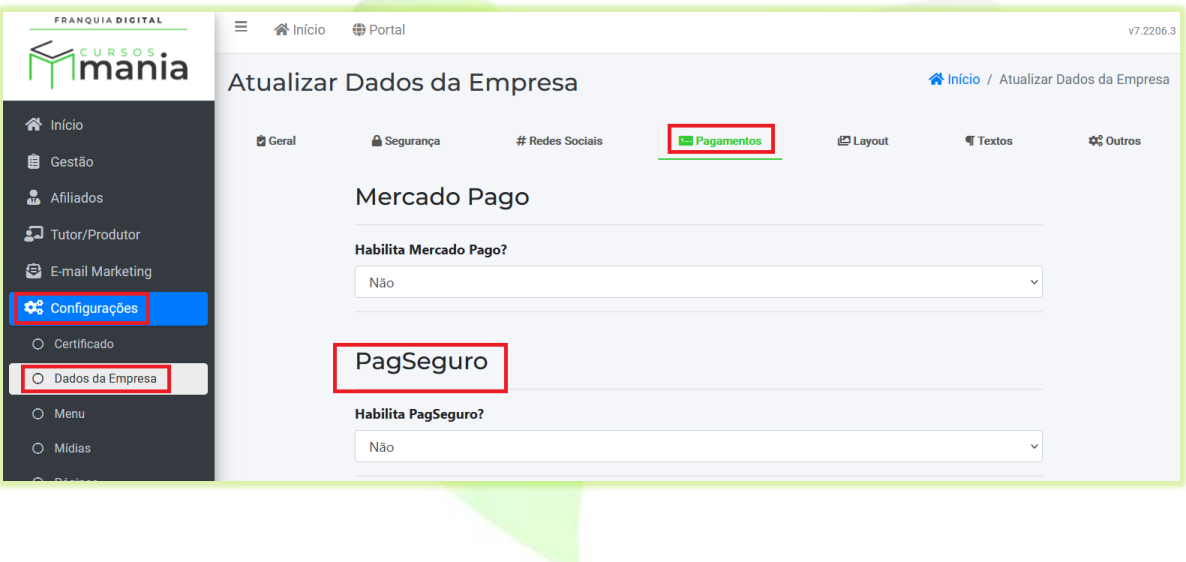

9) Selecione sim no campo "**Habilita PagSeguro?**";

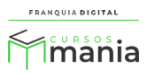

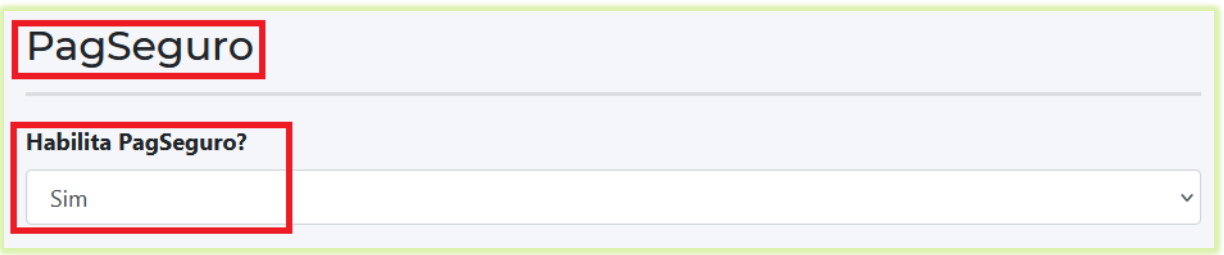

10) Informe o *e-mail* cadastrado na conta do PagSeguro no campo "**E-mail do Pagseguro**";

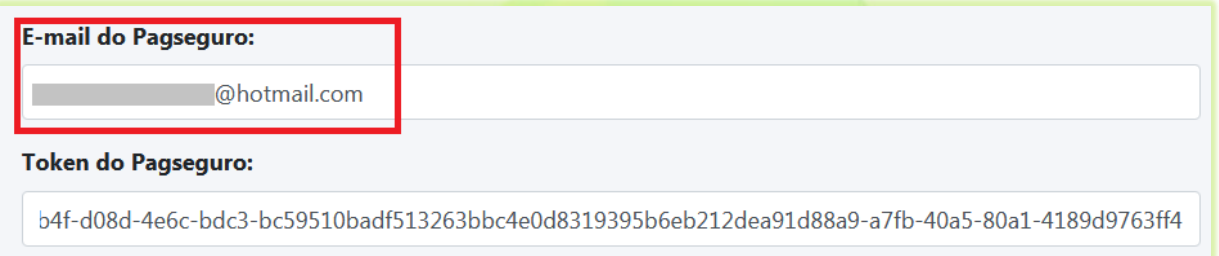

11) Cole o *token* no campo "**Token do Pagseguro**"

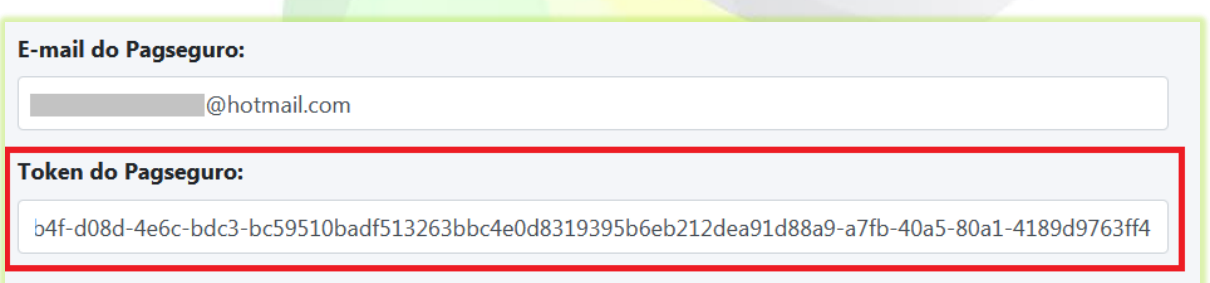

12) Clique no botão "**Confirmar**" no final da página;

**a** Confirmar

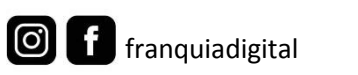

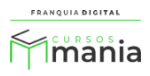

13) Volte para a tela do PagSeguro e clique na opção "**Notificação de transação**";

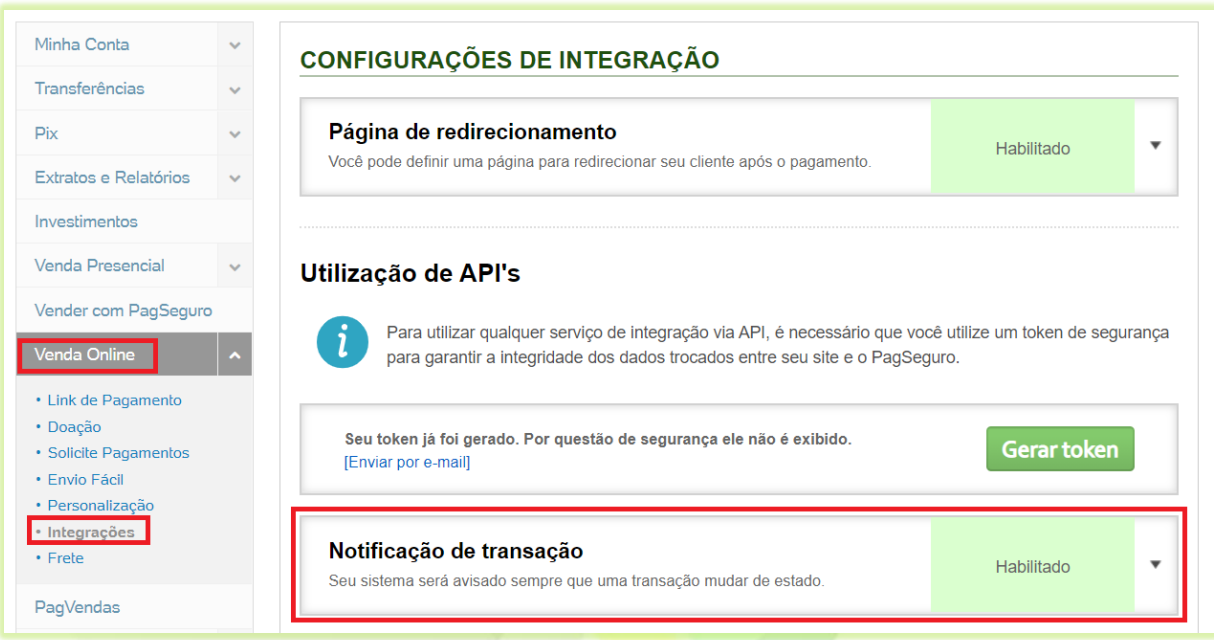

14) Digite seu site seguido de **/site/pagseguro\_notificar**;

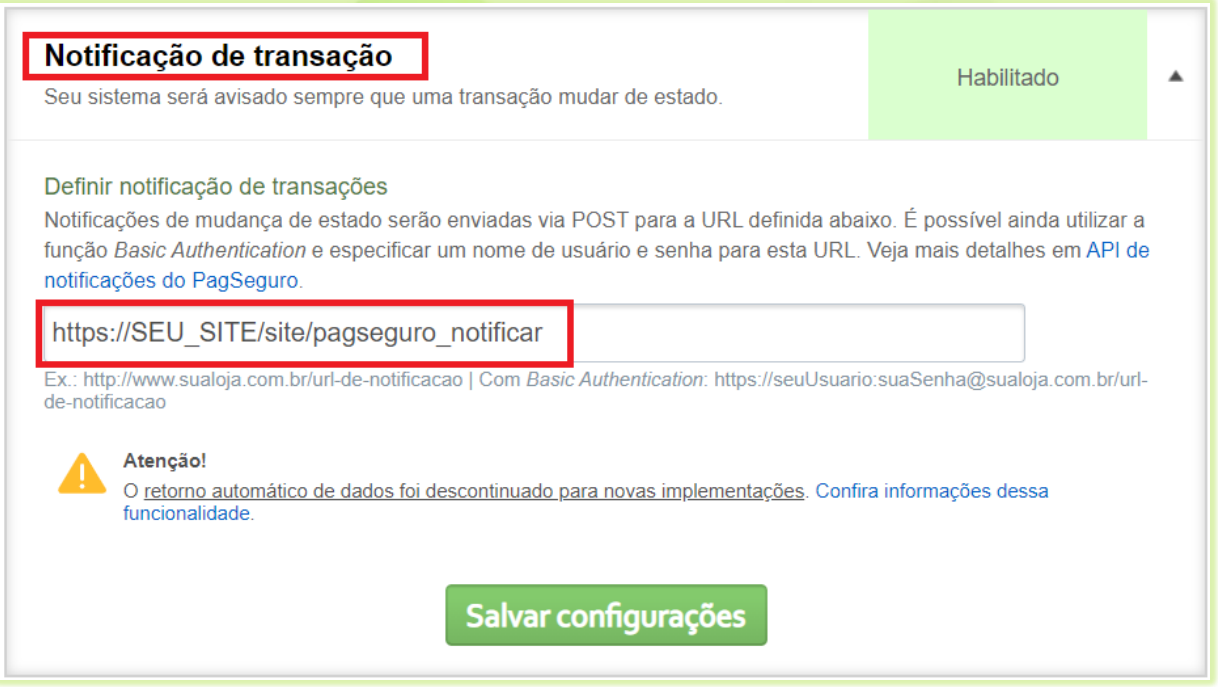

15) Para concluir clique no botão "**Salvar configurações**".

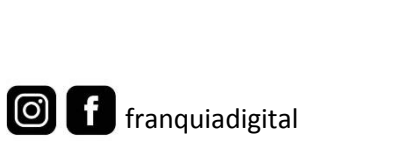

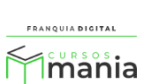

Salvar configurações

Pronto! Agora sua plataforma está configurada para pagamentos através do PagSeguro.

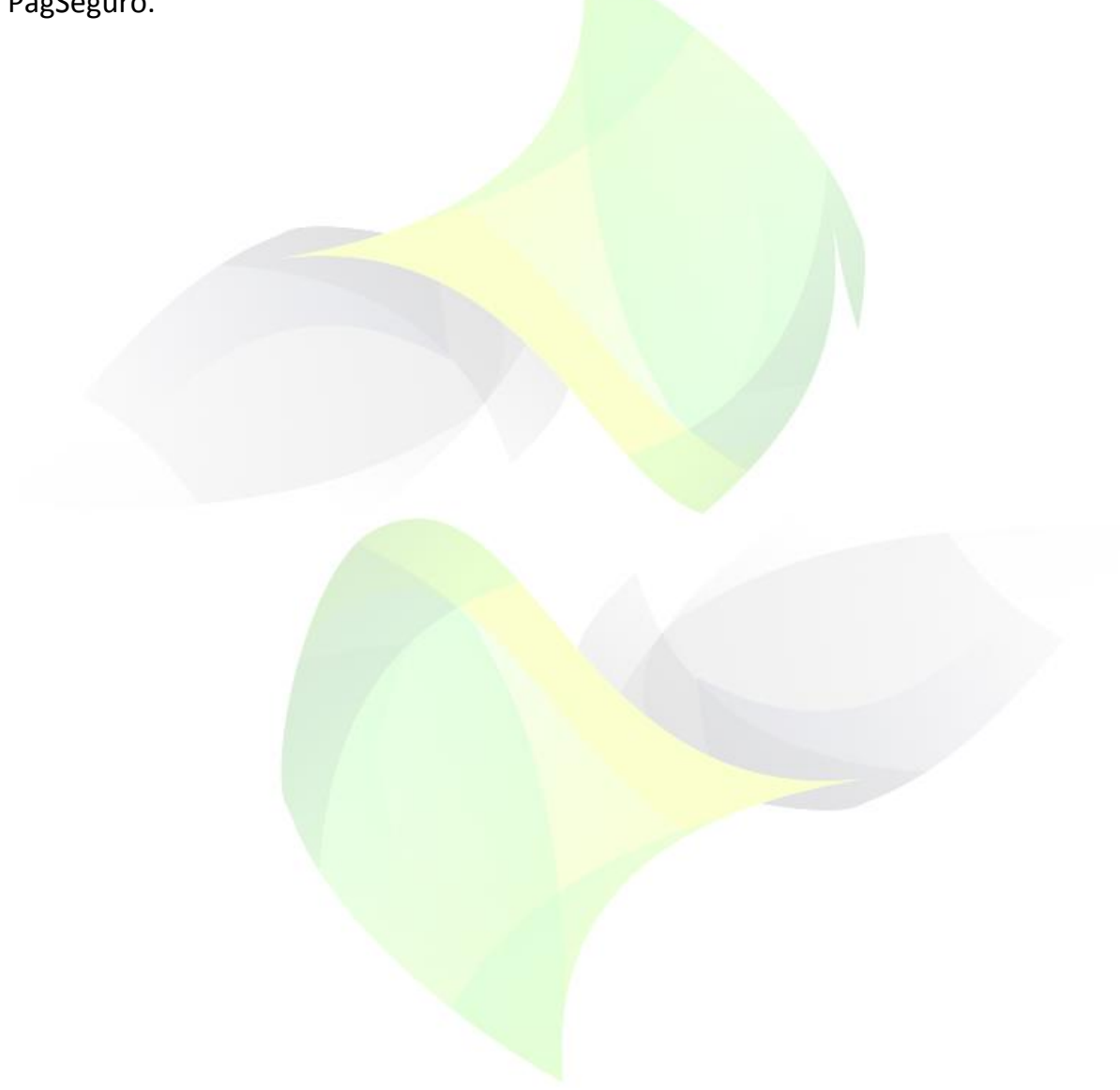

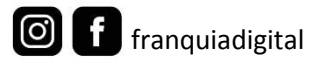

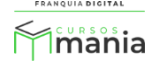